# **The SAS program I used to obtain the analyses for my answers is given below.**

```
dm'log;clear;output;clear'; 
options nodate nocenter nonumber ps=512 ls=99 nolabel; 
ODS HTML style=minimal rs=none 
body='C:\Geaghan\Current\EXST7034\Fall2005\SAS\SteroidLevel01.html' ; 
Title1 'Steroid use level - KNNL, 2005, Chapter 8, Problem 6'; 
data SteroidLevel; infile cards missover;
   input Level Age; 
     label Level = 'Steroid level' 
           Age = 'Subject age'; 
  Age2 = age*age; AgeAgain = Age; 
   XMean = 15.7777778; /* mean calculated before extra X values added */ 
   dAge = age - XMean;
  dAge2 = dAge * dAge;datalines; run; 
 27.1 23.0 
 20.6 20.6 18.0 
    . 10 
         . 15 
    . 20 
; 
PROC PRINT DATA=SteroidLevel; TITLE2 'Data Listing'; RUN; 
Title2 'Fit of quadratic model (X-Xmean) - PROC REG'; 
PROC REG DATA=SteroidLevel; 
   MODEL Level = dAge dAge2 / clb alpha=0.01; 
    output out=next0 r=resid p=YHat lclm=lclm uclm=uclm lcl=lcli ucl=ucli stdp=stdp 
stdi=stdi; 
RUN; 
proc print data=next0; run; options ps=65 ls=132; 
options ps=60 ls=111; 
proc plot data=next0; TITLE2 'Plot of the raw data with type variable'; 
   plot Level * Age = 'o' YHat * Age = 'x' / overlay; 
RUN; OPTIONS PS=256; 
Title2 'Fit of quadratic model - PROC REG'; 
PROC REG DATA=SteroidLevel; 
   MODEL Level = Age Age2 / alpha=0.00333333 clb; 
    output out=next1 r=resid p=YHat lclm=lclm uclm=uclm lcl=lcli ucl=ucli stdp=stdp 
stdi=stdi; 
RIJN:
proc print data=next1; Title3 'Joint interval estimates of females age 10, 15 & 20'; 
  Var Age Level YHat Resid lclm uclm stdp; 
run; 
Title2 'Fit of quadratic model on original variables - PROC REG'; 
PROC REG DATA=SteroidLevel; 
   MODEL Level = Age Age2 / clb alpha=0.01; 
   output out=next2 r=resid p=YHat lclm=lclm uclm=uclm lcl=lcli ucl=ucli stdp=stdp 
stdi=stdi; 
RUN; 
proc print data=next2; Title3 'Interval estimate of individual females age 15'; 
   Var Age Level YHat Resid lcli ucli stdi; 
run; 
options ps=65 ls=132; 
proc plot data=next2; 
   TITLE2 'Residual plot on X'; plot resid * Age / vref = 0; 
   TITLE2 'Residual plot on YHat'; plot resid * YHat / vref = 0; 
RUN; OPTIONS PS=256; 
PROC UNIVARIATE DATA=NEXT1 NORMAL PLOT; VAR resid; RUN;
Title2 'Fit of quadratic model - PROC GLM'; 
PROC GLM DATA=SteroidLevel; 
   MODEL Level = Age Age*Age; 
RUN; 
Title2 'Fit of quadratic model - PROC GLM'; 
PROC GLM DATA=SteroidLevel; class AgeAgain;
   MODEL Level = Age Age*Age AgeAgain; 
RUN; 
ODS HTML close; 
quit;
```
Question 8.6a from KNNL: The quadratic term would appear to be appropriate from the raw data plot. The predicted values have been superimposed on the observed values. All terms were significant and the  $\overline{R}^2$  was 0.8143. Some higher order term may account for some additional minor inflections, but there is no obvious curvature remaining from the residual plot.

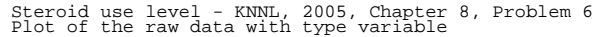

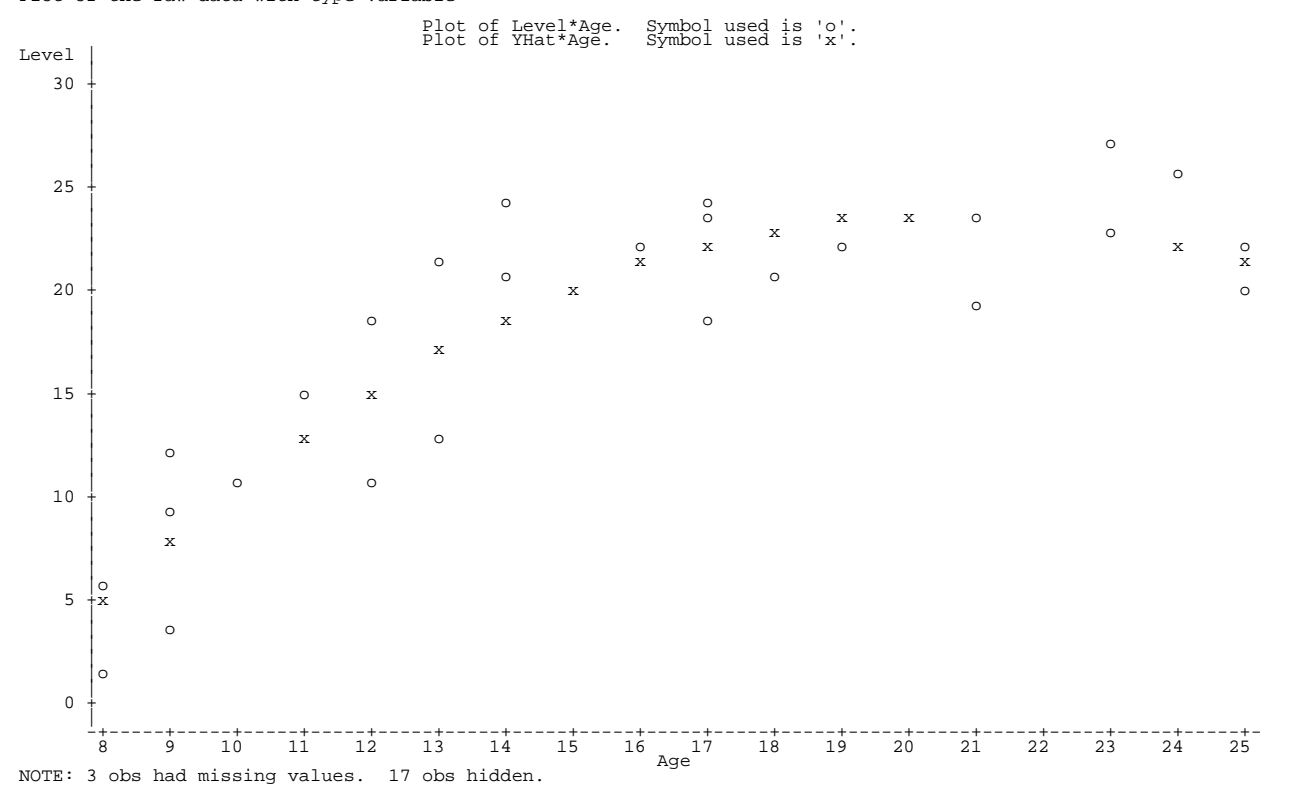

Question 8.6b from KNNL: The quadratic model is fitted and the results are shown below. There does appear to be a quadratic regression relationship at a  $P = 0.01$  level. The full model can be tested H:  $E(\mu_Y) = \beta_0 + \beta_1 X + \beta_2 X^2 + e_i$ , (P>F < 0.0001), or the fully adjusted quadratic term H<sub>0</sub>:  $\beta_2 = 0$  $(P>|t| < 0.0001)$ . All lower order terms would be kept if this is significant.

```
Steroid use level - KNNL, 2005, Chapter 8, Problem 6 
Fit of quadratic model (X-Xmean) - PROC REG
```
The REG Procedure Model: MODEL1 Dependent Variable: Level

Analysis of Variance

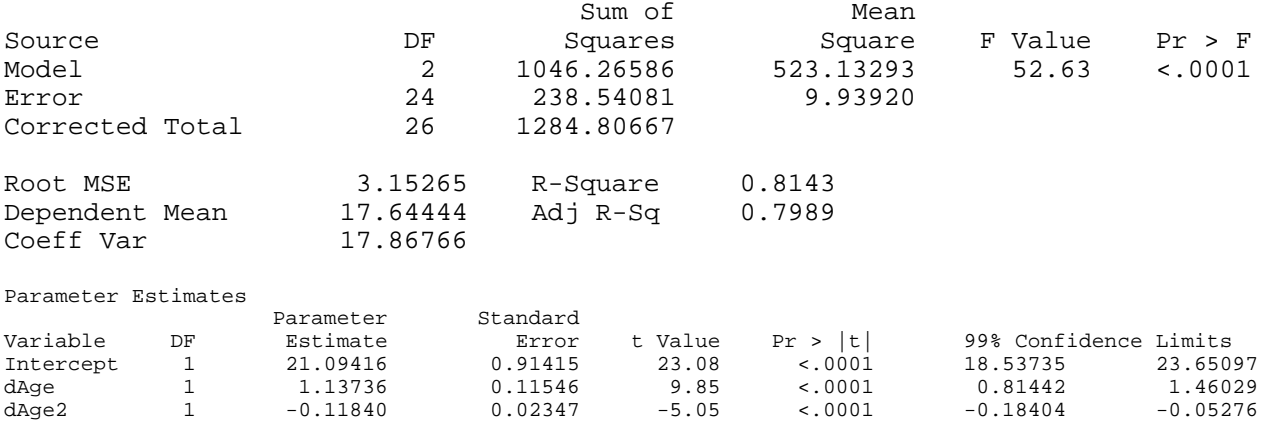

Question 8.6c from KNNL: The Bonferroni joint confidence intervals of the means for girls ages 10, 15 and 20 were calculated with SAS REG using an ALPHA = 0.01. The Working-Hotelling W is :  $W = 3*F_{(\alpha=0.01,3,24)} = 3*4.718 = 14.154$ ;  $W = 3.7622$ 

The Bonferroni B is :  $B = t_{(\alpha=0.01/6,24)} = 3.2584$ ; more efficient

The SAS produced predicted values are,

## **Steroid use level - KNNL, 2005, Chapter 8, Problem 6 Fit of quadratic model - PROC REGc` Joint interval estimates of females age 10, 15 & 20**

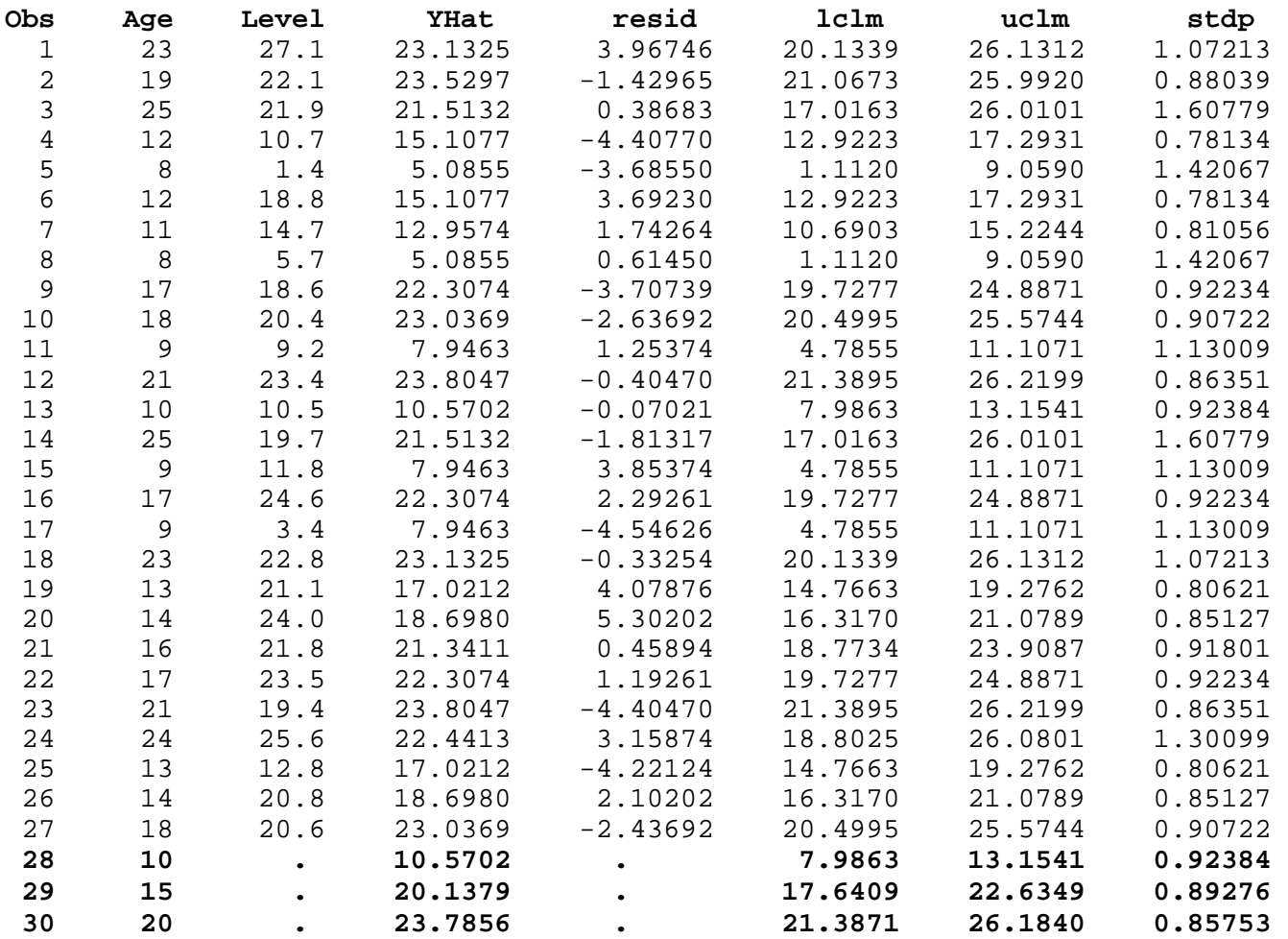

The confidence intervals can be obtained using the Bonferroni B and the Standard error produced by SAS.

Question 8.6d from KNNL: The confidence interval of an employee age 15 was calculated with SAS GLM using an ALPHA  $= 0.01$ . The results are,

Steroid use level - KNNL, 2005, Chapter 8, Problem 6 Fit of quadratic model - PROC REG Interval estimate of individual females age 15

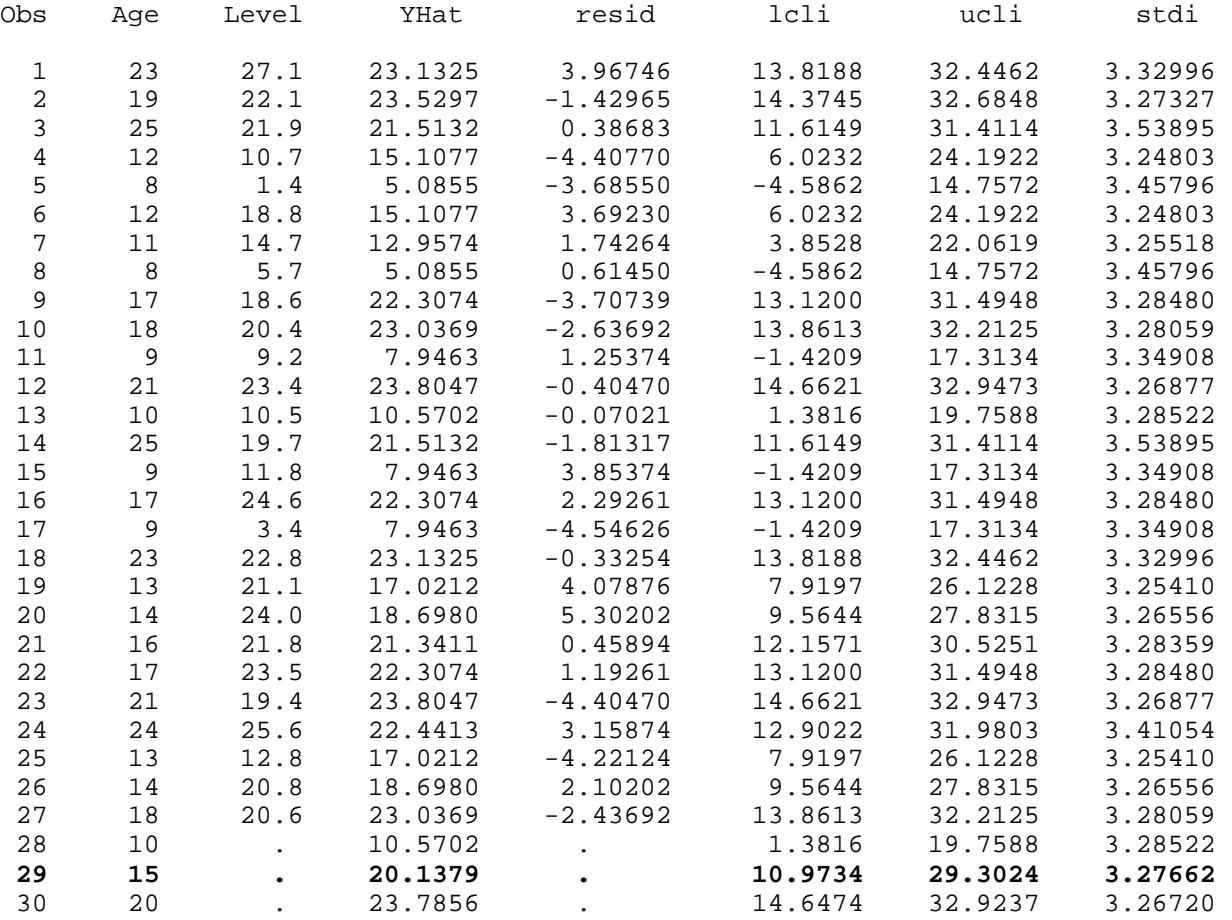

Question 8.6e –From the SAS TYPE I SS above, the quadratic term is highly significant  $(P>F=0.0001)$ . It would be retained.

Parameter Estimates

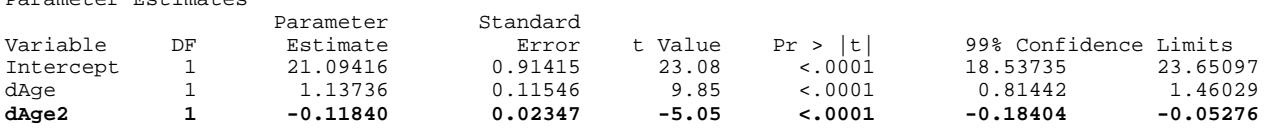

Question 8.6f – The regression model, using the deviations, is  $Y_i = 21.09416 + 1.13736D_i - 0.11840D_i^2$ 

Using the original variables the model is,

 $Y_i = -26.32541254 + 4.87357440D_i - 0.11840125D_i^2$ 

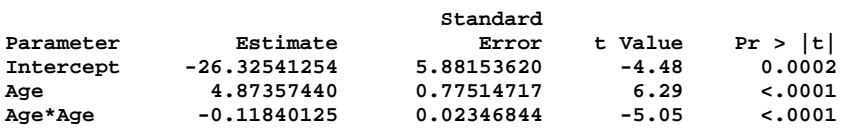

### 8.7a KNNL) – Residual plot and diagnostics of normality of residuals.

Steroid use level - KNNL, 2005, Chapter 8, Problem 6 Residual plot on YHat

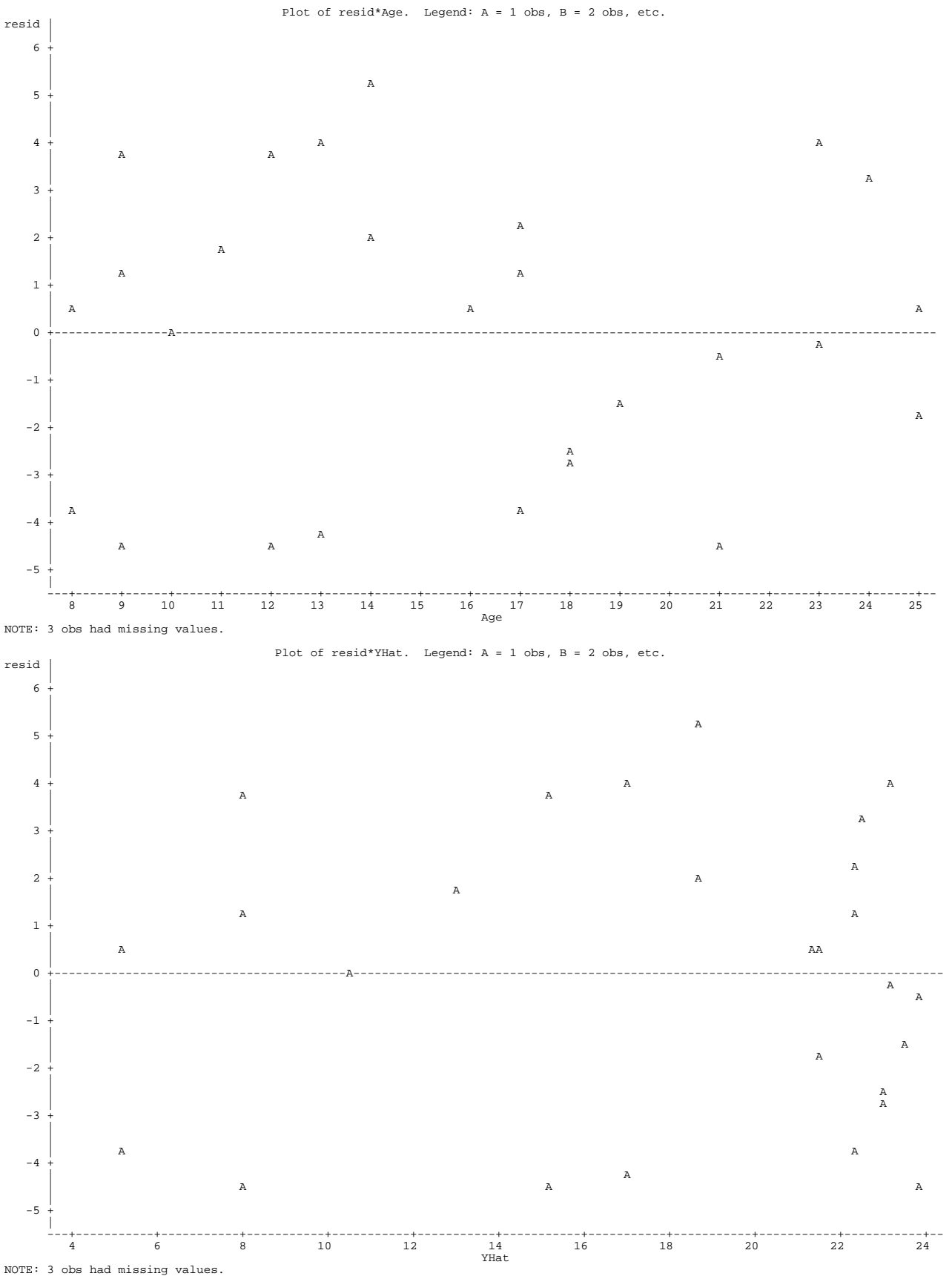

EXST7034 – Regression Techniques Fall 2005 Geaghan Homework 5 **Answer sheet** Page 29 Steroid use level - KNNL, 2005, Chapter 8, Problem 6 Residual plot on YHat The UNIVARIATE Procedure Variable: resid Moments<br>N 27 Sui 27 Sum Weights 27 Mean **120 Communist Communist Communist Communist Communist Communist Communist Communist Communist Communist Communist Communist Communist Communist Communist Communist Communist Communist Communist Communist Communist Co** Std Deviation 3.02896789 Variance 9.1746465<br>Skewness -0.0507591 Kurtosis -1.1620347 Skewness -0.0507591 Kurtosis -1.1620347<br>Uncorrected SS 238.540809 Corrected SS 238.540809 Uncorrected SS 238.540809 Corrected SS 238.540809 Coeff Variation . Std Error Mean 0.58292514 Basic Statistical Measures Location Variability<br>1 0.000000 Std Deviation Mean 0.000000 Std Deviation 3.02897  $0.386831$ Mode 1. Range 1. Range 9.84827<br>Interquartile Range 4.92953 Interquartile Range Test For Location: Mu0=0<br>Test -----p -----p -Statistic- -----p Value------Student's t t 0 Pr > |t| 1.0000<br>Sign M 0.5 Pr >= |M| 1.0000 Sign M  $0.5$  Pr >=  $|M|$  1.0000<br>Signed Rank S -1 Pr >=  $|S|$  0.9814  $-1$  Pr >=  $|S|$ Tests for Normality<br>Test  $-$ -Statistic-----Statistic--- -----p Value------**Shapiro-Wilk W 0.944619 Pr < W 0.1584**<br>
Kolmogorov-Smirnov D 0.110373 Pr > D > 0.1500 Kolmogorov-Smirnov D 0.110373<br>Cramer-von Mises W-Sq 0.050658  $Pr > W-Sq > 0.2500$ Anderson-Darling A-Sq 0.41587 Pr > A-Sq >0.2500  **Stem Leaf**  $\qquad$  # Boxplot  $\qquad$  5.5+ Normal Probability Plot 5 3  **5 3 1 | 5.5+ +++\* 4 01 2 | | ++\* 3 279 3 | | \* \*\*+\* 2 13 2 +-----+ | \*\*++ 1 237 3 | | | \*\*\*+ 0 456 3 \*--+--\* 0.5+ \*\*\*+ -0 431 3 | | | \*\*\* -1 84 2 | | | +\*\*** 

 **----+----+----+----+ +----+----+----+----+----+----+----+----+----+----+**

 **-2 64 2 +-----+ | ++\*\* -3 77 2 | | +++\* \* -4 5442 4 | -4.5+ \* \*++\* \*** 

EXST7034 – Regression Techniques Fall 2005 Geaghan Homework 5 Page 30

8.7b KNNL) **–** Lack of fit was tested by entering a variable equivalent to X in PROC GLM as a CLASSES variable, with the following results. This formal test of Lack of Fit shows that there is no significant departure from the cubic model ( $P>F = 0.1268$ ).

Lack of Fit Fit of quadratic model - PROC GLM

The GLM Procedure

Dependent Variable: Level

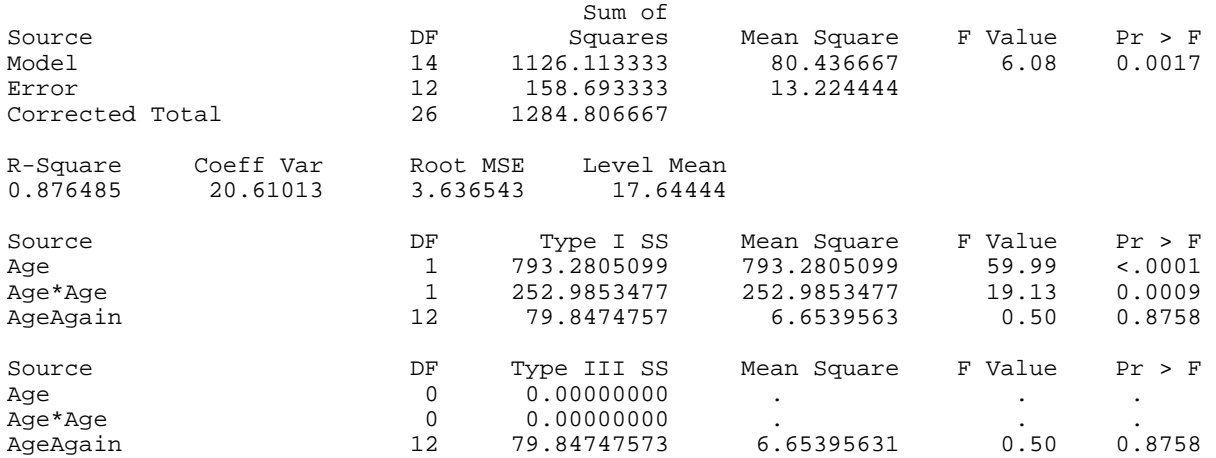